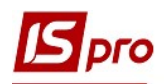

## Налаштування параметрів для подорожних листів

Перед початком створення подорожних листів необхідно одноразово провести налаштування в підсистемі Облік автотранспорту модуль Подорожній лист.

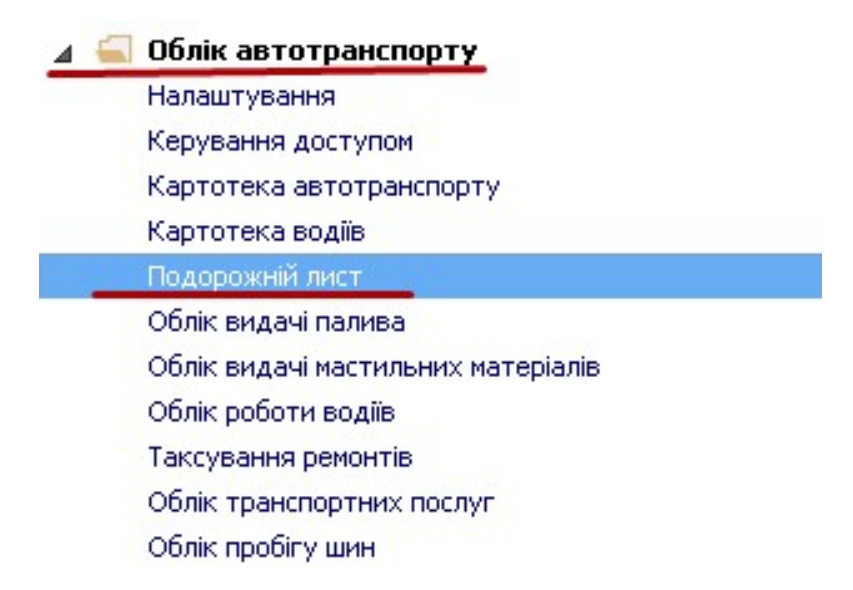

1. У реєстрі подорожних листів по пункту меню Сервіс/Налаштування необхідно встановити відмітки за окремими параметрами .

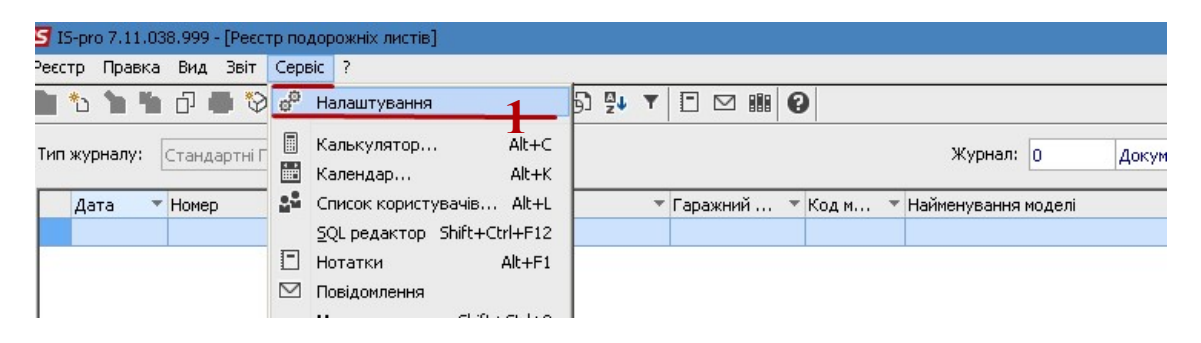

- 2. Налаштування таких параметрів проводиться для комфортності роботи. У вікні Налаштування користувача необхідно поставити відмітки, для виконання певних дій чи обмежень:
- 2.1 Для визначення необхідних видів і програми розрахунку за замовчуванням у Подорожних листах встановлюються необхідні відмітки - Вантажний автомобіль, Легковий автомобіль, Автобус, Загальні

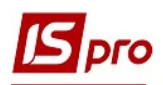

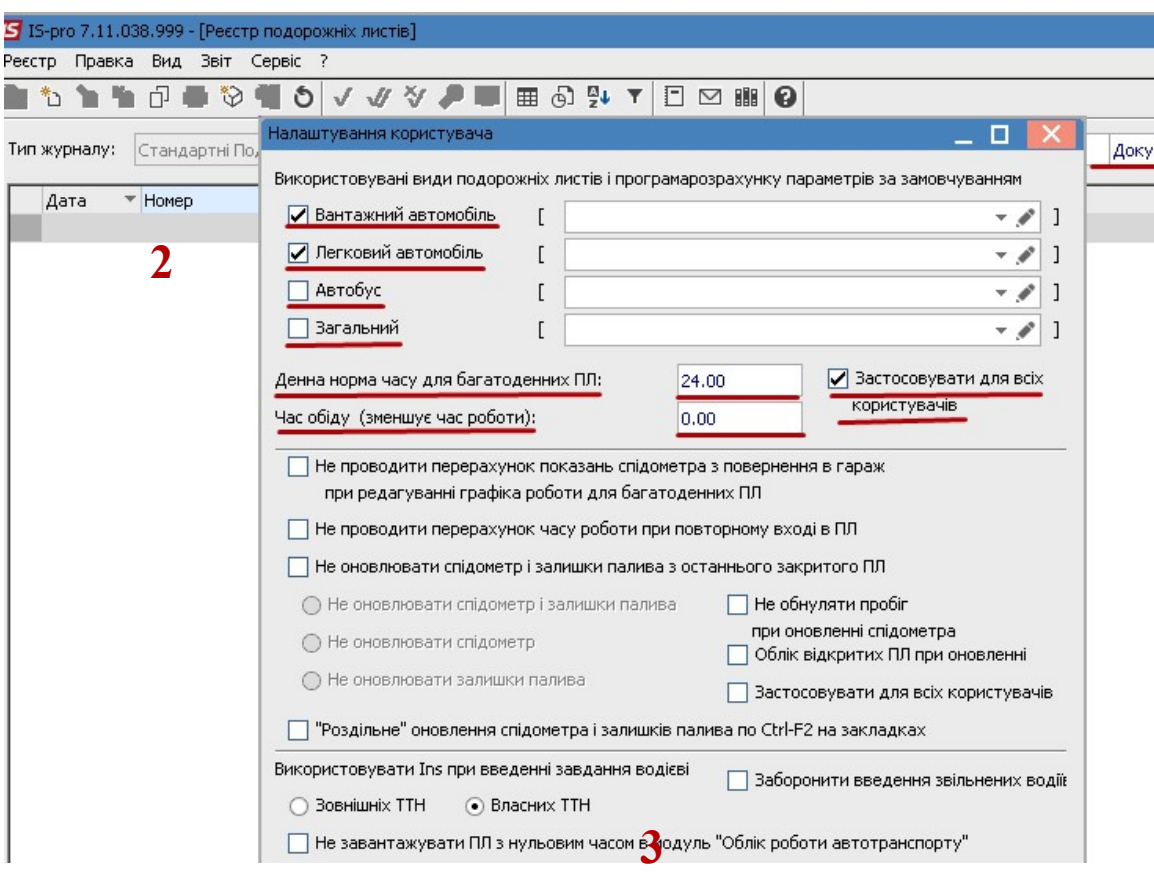

- 2.2 Визначають денну норму часу багатоденних Подорожних листів (ПЛ)
- 2.3 Час обіду (зменшує денну норму робочого часу)
- 2.4 При необхідності встановлюються відмітка Не проводити перерахунок показань спідометра з повернення в гараж при редагуванні графіка роботи для багатоденних ПЛ
- 2.5 При необхідності встановлюється параметр Не оновлювати спідометр і залишки палива з останнього закритого ПЛ (якщо параметр не встановлено, то при кожному вході в ПЛ спідометр і залишки оновлюються. Оновлення відбувається при вході в ПЛ, а не при виході. Якщо більше немає необхідності заходити в ПЛ, то можна його закрити і показання спідометра будуть збережені. Якщо параметр встановлено, то будуть зберігатися показання спідометра при поверненні, при цьому залишки не оновлюватися)
- 2.6 Налаштовується Заборона на створення Подорожні листи для автомобілів, що знаходяться: У ремонті, На ТО-1, На ТО-2, В оренді, В експлуатації по відкритих ПЛ
- 2.7 За необхідності встановлюється Одиниця виміру ваги вантажу.
- 3. Після встановлення інших необхідних відміток натискаємо кнопку ОК